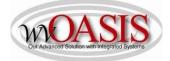

Add a Fixed Asset (FA) Standalone Record for Land

The following instructions will provide the minimum requirements for adding a fixed asset record to wvOASIS for Land. NOTE: More characters may be available for storing information than will be viewable on a report.

(L) = Legislation/Other Requirement(S) = System Requirement(O) = Optional

Navigate to the Document Catalog and create a FA document <OR> JUMP TO = FA

Type the code: FA Type your department number Type your unit number Click Create

| Document Catalog           |
|----------------------------|
| Create                     |
| Document Identifier        |
| Code : FA (10) Unit : 0947 |
| Dept.: 0947 ID:            |
|                            |
| User Information           |
| Document State             |
| Browse Clear               |
|                            |

Click the Auto Numbering box and click Create

| WVOASIS PRELIM FIN | Document Catalog                                                             |
|--------------------|------------------------------------------------------------------------------|
| Message Center     | Search 🔿 🕨                                                                   |
| Search             | ▼ Document Identifier                                                        |
| History            | Code : FA Onit : 0947                                                        |
| Favorites          | Dept. : 0947 ID :                                                            |
| Administration     | Other Options     Auto Numbering :     Create Template :     Create     Menu |

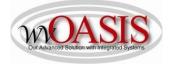

#### **HEADER SECTION/General Information Tab**

LEFT SIDE OF SCREEN

Document Name (0)

Optional field for agency use

| General Information | Extended Doc Description | Responsibility Center | Composite Asset Information | Infra |
|---------------------|--------------------------|-----------------------|-----------------------------|-------|
|                     | Document                 | Name:                 | $\bigcirc$                  |       |
|                     | Record                   | i Date:               |                             |       |
|                     | Budg                     | get FY:               |                             |       |
|                     | Fisca                    | l Year:               |                             |       |
|                     | F                        | Period:               |                             |       |
|                     | Document Descr           | iption:               | $\odot$                     |       |
|                     | Complex/Bu               | ilding:               | ~                           |       |
|                     |                          |                       | >                           |       |

RIGHT SIDE OF SCREEN

- Auto Generate FA Number (S) Check the box, so the system will assign a unique A number. When you click Validate, the Fixed Asset number field will populate with the unique A number
- Fixed Asset Description (L)Type your description of the land. This should be a detailed description<br/>as it will appear on reports as the primary description. Be sure to include<br/>the physical address and the lot number, as applicable.

| Auto Generate FA Number: | -                                     |          |  |
|--------------------------|---------------------------------------|----------|--|
| Prefix:                  |                                       |          |  |
| Fixed Asset Number:      | A0394610                              | 2        |  |
| Fixed Asset Description: | 217 ACRES N<br>ON ALLEGHE<br>TURNPIKE |          |  |
| Document Total:          | \$0.00                                |          |  |
| Final Asset Value:       | \$0.00                                |          |  |
| Event Type:              | FA01 🧰                                |          |  |
| Memo Asset:              |                                       |          |  |
| Asset System Number:     |                                       | <b>a</b> |  |

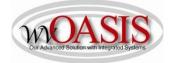

#### **HEADER SECTION/Responsibility Center Tab**

Custodian (S) Type your custodian code or click on the pick list arrow to search for and select the appropriate code. If you do not want to assign the Land to an individual, you have the option of selecting the generic, default custodian for your department.

NOTE: For the chart of account elements below, it is common to select codes that are the primary spending accounts for your department – this information will usually match the chart of account elements on the Accounting tab.

| Fund (S)       | Type your fund number that "owns" the asset                                    |
|----------------|--------------------------------------------------------------------------------|
| Sub Fund (S)   | Type your sub-fund number that "owns" the asset                                |
| Department (S) | Type your department number that "owns" the asset                              |
| Unit (S)       | Type your unit number that "owns" the asset                                    |
| Other (S)      | Other chart of account elements may also be typed, such as activity or program |

| General Information | Extended Doc Description | Responsibilit | y Center | Composite Asset Information | Infrastructure Maintenance | Fixed Asset Intent Reference | Document | Information |                 |
|---------------------|--------------------------|---------------|----------|-----------------------------|----------------------------|------------------------------|----------|-------------|-----------------|
|                     | Custodian:               | 0947094701    | 2        | 5                           | 1                          | Revenue:                     | 仓        |             | Task:           |
|                     | Accounting Template:     | 2             |          |                             |                            | Sub Revenue:                 | 2        |             | Sub Task:       |
|                     | Fund:                    | 9080 👌        |          |                             |                            | Dept Object:                 | 仓        |             | Task Order:     |
|                     | Sub Fund:                | 0000          |          |                             |                            | Dept Revenue:                | 2        |             | Major Program:  |
|                     | Department:              | 0947 👌        |          |                             |                            | Activity:                    | <b></b>  |             | Program:        |
|                     | Unit:                    | 0947 👌        |          |                             |                            | Sub Activity:                | <b></b>  |             | Phase:          |
|                     | Sub Unit:                | 2             |          |                             |                            | Function:                    |          | <b>2</b>    | Program Period: |
|                     | Appr Unit:               |               | 2        |                             |                            | Sub Function:                | 2        |             | Location:       |
|                     | Object:                  | 2             |          |                             |                            | Reporting:                   | 3606     | <b>2</b>    | Sub Location:   |
|                     | Sub Object:              |               |          |                             |                            | Sub Reporting:               | 2        |             |                 |

You can also attach supporting documents to the Header. To add an attachment, you can click on File located on the bottom, right hand section of the screen and then click on Attachments. Attachments must be in .pdf format.

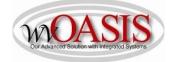

# COMPONENT SECTION/Component General Information Tab

Click Insert New Line

| Component Number (S) | Type the Component Number. The common number to use for the first line is 001                                                                                                    |
|----------------------|----------------------------------------------------------------------------------------------------|
| Commodity Code (S)   | Type or search for and select the appropriate Commodity Code number.                                                                                                    |
|                      | For example 95100000 = Land Parcels                                                                                                    |
| Units (S)            | Type the appropriate number of units based upon the unit of measure selected. For example, if ACRE is selected as the unit of measure, you can type the number of acres, or if EA (each) is selected for a parcel, you can type 1 for 1 parcel |
| Unit of Measure (S)  | For example, select ACRE to record acreage or EA (each) for Parcel                                                                                                    |
| Plat Number (L)      | Type your projected future use of the land, if different than the current use                                                                                                    |
| Tag Number (O)       | Type the tag number as defined by your department                                                                                                    |
| Description 3 (L)    | Type your current use of the land                                                                                                    |
| Description 5 (L)    | Type your description of any buildings or improvements located on the land                                                                                                    |

| Component                     | Total         | Lines: 1 Fixed Ass  | et Number: A0394610 Co  | mponent Number: 001           |                                |                |                       |                      |           |
|-------------------------------|---------------|---------------------|-------------------------|-------------------------------|--------------------------------|----------------|-----------------------|----------------------|-----------|
|                               | Fixed A       | sset Number         |                         |                               | Component Number               |                |                       |                      | Comp      |
| A0394610                      |               |                     |                         | 001                           |                                |                |                       |                      |           |
| From 1 to 1 Total: 1          |               |                     |                         |                               |                                |                |                       |                      |           |
| Component General Information | Specification | Acquisition Details | Component Location Deta | ails Component Classification | Cost, Valuation & Depreciation | FAPR Reference | Internal Sale Details | Fixed Asset Intent I | Reference |
|                               | Component Nu  | umber: 001 4        |                         |                               |                                |                |                       | Tag Number:          | LAND      |
|                               | Comn          | nodity: 95100000    | 2                       |                               |                                |                |                       | Base Asset:          | •         |
|                               |               | Units: 217.00000    |                         |                               |                                |                |                       | Description 1:       |           |
|                               | Unit of Me    | asure: ACRE         | b                       |                               |                                |                |                       | Description 2:       |           |
|                               |               |                     |                         |                               |                                | Des            | cription 4:           |                      |           |
|                               |               |                     |                         |                               |                                | Des            | cription 5: NO BU     | JILDINGS OR IM       | JPF       |

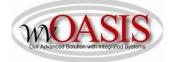

# COMPONENT SECTION/Specification Tab

| Mfr Part Number (L) | Type the name of the county where the land is located                                                                                                  |  |  |  |  |
|---------------------|----------------------------------------------------------------------------------------------------|--|--|--|--|
| Model Number (L)    | Type the Parcel ID – format = xx-xx-xxxx-xxxx<br>county-district-map-parcel-subparcel<br>Visit <u>www.mapwv.gov/flood/map/</u> to search for parcel ID |  |  |  |  |
| Drawing (L)         | Type the deed book and page number, as recorded for legal purposes                                                                                     |  |  |  |  |
| Piece (L)           | Type the code to show ownership of mineral/land rights and any other information such as partial mineral right ownership:                              |  |  |  |  |
|                     | C = Coal O = Oil G = Gas T = Timber                                                                                                    |  |  |  |  |
|                     | Leave field blank to indicate no ownership.                                                                                                    |  |  |  |  |
| Commodity Specs (L) | Describe the current utilization of the land. If the land is fully utilized, leave this field blank, otherwise:                                        |  |  |  |  |
|                     | 2 options are available for you to type in this field:                                                                                                 |  |  |  |  |

### NOT BEING USED OR SUBSTANTIALLY UNDERUSED

#### LEFT SIDE OF SCREEN

| Component                     | Total Lines:                                                            | 1 Fixed As                 | set Number: A0394610 Co | omponent Number: 001         |                 |
|-------------------------------|-------------------------------------------------------------------------|----------------------------|-------------------------|------------------------------|-----------------|
|                               | Fixed Asset Nu                                                          | ımber                      |                         |                              | Com             |
| A0394610                      |                                                                         |                            |                         | 001                          |                 |
| from 1 to 1 Total: 1          |                                                                         |                            |                         |                              |                 |
|                               |                                                                         |                            |                         |                              |                 |
|                               |                                                                         |                            |                         |                              |                 |
|                               |                                                                         |                            |                         |                              |                 |
|                               |                                                                         |                            |                         |                              |                 |
| Component General Information | Specification Acquis                                                    | ition Details              | Component Location Deta | ils Component Classification | Cost, Valuation |
| Component General Information | Specification Acquis<br>Manufacturer:                                   | 1                          | Component Location Deta | ils Component Classification | Cost, Valuation |
| Component General Information |                                                                         |                            | Component Location Deta | ils Component Classification | Cost, Valuation |
| Component General Information | Manufacturer:<br>Mfr Part Number:                                       | Pocahontas                 | Component Location Deta | ils Component Classification | Cost, Valuation |
| Component General Information | Manufacturer:<br>Mfr Part Number:<br>Product/Category:                  | Pocahontas                 |                         | Ils Component Classification | Cost, Valuation |
| Component General Information | Manufacturer:<br>Mfr Part Number:<br>Product/Category:<br>Model Number: | Pocahontas<br>20-10-2500-0 | 0123-0000               | Ils Component Classification | Cost, Valuation |
| Component General Information | Manufacturer:<br>Mfr Part Number:<br>Product/Category:<br>Model Number: | Pocahontas                 | 0123-0000               | Ils Component Classification | Cost, Valuation |

#### RIGHT SIDE OF SCREEN

|  | Serial Number:   |                         |   |
|--|------------------|-------------------------|---|
|  | Specification:   |                         |   |
|  | Warranty Type:   |                         |   |
|  | Commodity Specs: | substantially underused | ~ |
|  |                  |                         | ~ |

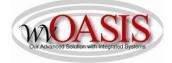

### **COMPONENT SECTION/Acquisition Details Tab**

Acquisition Date (L)Type/Select the date the land was acquiredAcquisition Method (S)Type or search for and select the acquisition method. The most common<br/>method will be VPUR – vendor purchase

|                             | Fixed Asset N            |                              | Component Numbe            |                          |                             |
|-----------------------------|--------------------------|------------------------------|----------------------------|--------------------------|-----------------------------|
| A0394610                    |                          |                              |                            | 001                      |                             |
| rom 1 to 1 Total: 1         |                          |                              |                            |                          |                             |
|                             |                          |                              |                            |                          |                             |
|                             |                          |                              |                            |                          |                             |
| Component General Informati | ion Specification Acquis | ition Details                | Component Location Details | Component Classification | Cost, Valuation & Depreciat |
| component content merida    |                          | and the second second second |                            | component encompany      | and instantic poprova       |
|                             | Acquisition Date:        | 08/08/2014                   |                            |                          |                             |
|                             | Acquisition Method:      | VPUR 🛃                       | 2                          |                          |                             |
|                             | Purchasing Authority:    |                              |                            |                          |                             |
|                             | -                        |                              |                            |                          |                             |
|                             | Memo Disposal Value:     | \$0.00                       |                            |                          |                             |
|                             |                          |                              |                            |                          |                             |

Click SAVE

#### **COMPONENT SECTION/Component Location Details Tab**

Location (S) Type or search and select the Location for the land. NOTE: If you do not want to assign the Land to a specific Location, you have the option of selecting the generic, default Location for your department.

| Header<br>Component           | *             | tal Lines: 1 Fixed A  | sset Number: A0387156 |           |                         |       |
|-------------------------------|---------------|-----------------------|-----------------------|-----------|-------------------------|-------|
| Component                     | 10            | tal Lines: 1 Fixed A: | sset Number: A0387156 | Componer  | nt Number: 0001         |       |
|                               | Fix           | ed Asset Number       |                       |           |                         |       |
| A0387156                      |               |                       |                       |           | 0001                    |       |
| From 1 to 1 Total: 1          |               |                       |                       |           |                         |       |
|                               |               |                       |                       |           |                         |       |
|                               |               |                       |                       |           |                         |       |
|                               |               |                       |                       |           |                         |       |
|                               |               |                       |                       |           |                         |       |
|                               |               |                       |                       |           |                         |       |
|                               |               |                       |                       |           |                         |       |
| Component General Information | Specification | Acquisition Details   | Component Location D  | )etails C | omponent Classification | Cost, |
| Component General Information | Specification | Acquisition Details   |                       | etails C  | omponent Classification | Cost, |
| Component General Information | Specification | Location:             | 0312                  | Details C | omponent Classification | Cost, |
| Component General Information | Specification |                       | 0312                  | Details C | omponent Classification | Cost, |
| Component General Information | Specification | Location:             | 0312 金                | Details C | omponent Classification | Cost, |

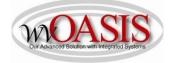

# **COMPONENT SECTION/Component Classification Tab**

| Fixed Asset Classification (S)  | Select Adjustment                                                                    |
|---------------------------------|--------------------------------------------------------------------------------------|
| Fixed Asset Catalog (S)         | Type or Select 14 for land.                                                          |
| Click SAVE. The Fixed Asset Typ | pe, Fixed Asset Group, and Useful Life will automatically populate.                  |
| In Service Date: (S)            | Enter the In-Service date – generally this will be the same as the Acquisition Date. |

Note: The useful life will populate with a zero, because this element is used to calculate the useful life for depreciation purposes. Since land is a non-depreciable asset, this field will populate with 0.

| Component                     | Total Lines:                                                                                                   | 1 Fixed A  | Asset Number: A0394610 ( | Component Number: 001        |                                |   |
|-------------------------------|----------------------------------------------------------------------------------------------------|------------|--------------------------|------------------------------|--------------------------------|---|
|                               | Fixed Asset Nu                                                                                                 | mber       |                          |                              | Component Number               |   |
| A0394610                      |                                                                                                    |            |                          | 001                          |                                |   |
| rom 1 to 1 Total: 1           |                                                                                                    |            |                          |                              |                                |   |
|                               |                                                                                                    |            |                          |                              |                                |   |
|                               |                                                                                                    |            |                          |                              |                                |   |
|                               |                                                                                                    |            |                          |                              | - M-                           |   |
| Component General Information | Specification Acquisiti                                                                                        | on Details | Component Location Deta  | ils Component Classification | Cost, Valuation & Depreciation | F |
| F                             | ixed Asset Classification:                                                                                     | Adjustment |                          | 10 <sup>-1</sup>             |                                |   |
|                               | Fixed Asset Catalog:                                                                                           |            | <u></u>                  |                              |                                |   |
|                               | And a second second second second second second second second second second second second second second second |            |                          |                              |                                |   |
|                               | Fixed Asset Type:                                                                                              | L          | <b>企</b>                 |                              |                                |   |
|                               | Fixed Asset Group:                                                                                             | 200        | 2                        |                              |                                |   |
|                               |                                                                                                    |            |                          |                              |                                |   |
|                               | liseful Life                                                                                                   | 0          |                          |                              |                                |   |
|                               | Useful Life:<br>In Service Date:                                                                               | 0          |                          |                              |                                |   |

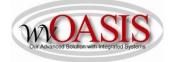

### **COMPONENT SECTION/Cost, Valuation & Depreciation Tab**

- Depreciation Method (S) If you have clicked SAVE, this field should populate with Not Applicable. Otherwise, select Not Applicable
- Depreciation Structure (S) Select Not Applicable

|                               | Fixe          | d Asset Number      |                            |                          | Component Number               |                |                       | Component To                         |
|-------------------------------|---------------|---------------------|----------------------------|--------------------------|--------------------------------|----------------|-----------------------|--------------------------------------|
| A0394610                      |               |                     |                            | 001                      |                                |                |                       |                                      |
| From 1 to 1 Total: 1          |               |                     |                            |                          |                                |                |                       |                                      |
|                               |               |                     |                            |                          |                                |                |                       |                                      |
|                               |               |                     |                            |                          |                                |                |                       |                                      |
| Component General Information | Specification | Acquisition Details | Component Location Details | Component Classification | Cost, Valuation & Depreciation | FAPR Reference | Internal Sale Details | Fixed Asset Intent Reference         |
|                               | Closi         | ng Costs: \$0.00    |                            |                          |                                |                |                       | Component Total: \$0.00              |
|                               | Salva         | ige Value: \$0.00   |                            |                          |                                |                | Fin                   | al Component Value: \$0.00           |
|                               | Valua         | tion Date:          |                            |                          |                                |                |                       | Depreciation Method: Not Applicable  |
|                               | Valuation     | Amount:             |                            |                          |                                |                | De                    | preciation Structure: Not Applicable |

### ACCOUNTING SECTION/General Information Tab

| Click Insert New Line   |                                                                      |
|-------------------------|----------------------------------------------------------------------|
| Line Amount (L)         | Type the purchase price of the land                                  |
| Funding Fiscal Year (S) | Type the Funding FY – for example: 2019 (generally the current year) |
| Funding Budget FY (S)   | Type the Budget FY – for example: 2019 (generally the current year)  |

#### Responsibility Center Posting (S)Select Yes

| Accounting Line                                                | Line Amount                    | Event Type |                                      |
|----------------------------------------------------------------|--------------------------------|------------|--------------------------------------|
| 1                                                              | \$198,000.00                   | FA01       | Yes                                  |
| om 1 to 1 Total: 1                                             |                                |            |                                      |
|                                                                |                                |            |                                      |
|                                                                |                                |            |                                      |
| General Information References Fixed Asset Intent Reference Fu | d Accounting Detail Accounting |            |                                      |
| Event Type: FA01                                               |                                |            | Budget FY:                           |
|                                                                |                                |            | and the second                       |
| Accounting Template:                                           |                                |            | Fiscal Year:                         |
| Line Description:                                              |                                |            | Period:                              |
|                                                                | 0                              |            | Funding Fiscal Year: 2019            |
|                                                                |                                |            | Funding Budget FY: 2019              |
| Line Amount: \$198,000.00                                      |                                |            | Responsibility Center Posting: Yes V |
| Internal Sale Gain/Loss Amount:                                |                                |            |                                      |

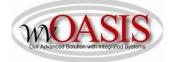

# ACCOUNTING SECTION/Fund Accounting Tab

| The chart of account reference | s below do not post any expense – informational purposes only   |
|--------------------------------|-----------------------------------------------------------------|
| Fund (S)                       | Type your fund referenced on the payment document               |
| Sub Fund (S)                   | Type your sub fund referenced on the payment document           |
| Department (S)                 | Type your department referenced on the payment document         |
| Unit (S)                       | Type your unit referenced on the payment document               |
| Appr Unit (S)                  | Type your appropriation unit referenced on the payment document |
| Object (S)                     | Type your object referenced on the payment document             |
| Sub Object (S)                 | Type your sub object referenced on the payment document         |

The Detail Accounting tab is also available for typing additional chart of accounts elements such as activity or program.

| ed Asset Acquisition(FA) Dept: 0947                            | ib. 15000000134 Ver.: 1 Functio   | on: New Phase: Draft Modified by carperd , 07/05/2018 |                                                   |    |
|----------------------------------------------------------------|-----------------------------------|-------------------------------------------------------|---------------------------------------------------|----|
| Header                                                         |                                   |                                                       |                                                   |    |
| Component                                                      |                                   | Number: A0394610 Component Number: 001                |                                                   |    |
| Warranty                                                       |                                   | Component Number: none FA Warranty Number: none       |                                                   |    |
| Accounting                                                     | Total Lines: 1 Accounting L       | ine: 1 Line Amount: \$198,000.00                      |                                                   |    |
| Acc                                                            | ounting Line                      | Line Amount                                           | Event Type                                        |    |
|                                                                |                                   | \$198.000.00 FA01                                     |                                                   | Ye |
| 1                                                              |                                   | 0100,000,000,000,000                                  |                                                   |    |
| 1<br>irom 1 to 1 Total: 1<br>General Information References Fi | xed Asset Intent Reference Fund A | Accounting Detail Accounting                          | First Previous Next Last                          |    |
| Trom 1 to 1 Total: 1                                           | 0                                 |                                                       | First Previous Ment Last Object: 6202             |    |
| General Information References Fi                              | Fund: 9080 🛕                      | Accounting Detail Accounting                          | Object: 6202                                      |    |
| General Information References Fi                              | Fund: 9080 🚖                      | Accounting Detail Accounting                          | Object: 6202 🚖                                    |    |
| General Information References Fi                              | Fund: 9080 🚖                      | Accounting Detail Accounting                          | Object: 6202 🚖<br>ub Object: 0000 🚖<br>Revenue: 💽 |    |
| General Information References Fi                              | Fund: 9080 🚖                      | Accounting Detail Accounting                          | Object: 6202 🚖                                    |    |
| General Information References Fi                              | Fund: 9080 🚖                      | Accounting Detail Accounting                          | Object: 6202 🚖<br>ub Object: 0000 🚖<br>Revenue: 💽 |    |

Click SAVE

Click VALIDATE

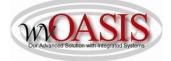

If no errors are present, you will see the following message

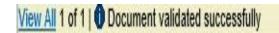

If errors are present, you can correct the errors and then click Validate again.

Once the document is free of errors,

**Click SUBMIT** 

The document can now be reviewed and approved by the appropriate person within the organization.

NOTE: Two required elements for adding a fixed asset record is a Custodian (CUSD) code and a Location (LOC) code. You can access these two tables to review the codes for your department by using the JUMP TO code listed in the parenthesis. Departments are authorized to add their own location codes.

If you need a custodian code added, please email financeteam@wvoasis.gov

In addition to the system assigning a unique A number for the asset, the system will also assign a unique FA number for the document. The FA number will generally be used to find the fixed asset document in the system, whereas, the A number will be used for certain fixed asset searches, and this A number will appear on reports.